### **Алгоритм подготовки научных статей для публикации в журналах, индексируемых в Scopus и (или) Web of Science**

**Шаг 1.**Определение темы исследования.

**Шаг 2.** Изучение научной разработанности темы исследования в журналах, индексируемых в Scopus и (или) Web of Science (за последние 3-5 лет).

**Шаг 3.** Выбор для публикации результатов исследования научного журнала, индексируемого в Scopus и (или) Web of Science[\(приложение 1\).](#page-1-0)

Примечание!!! *При первом опыте подготовки подобных статей рекомендуется рассматривать переводные журналы на русском языке категории Q4 с низким импакт-фактором, издаваемые в [Российской](https://vak.minobrnauki.gov.ru/uploader/loader?type=19&name=3408291001&f=3728)  [Федерации](https://vak.minobrnauki.gov.ru/uploader/loader?type=19&name=3408291001&f=3728) и [Украине,](https://openscience.in.ua/ua-journals) а также в Польше, других странах Балтии и Восточной Европы (Словакия, Черногория, Румыния и др.).*

**Шаг 4.** Подготовка научной статьи по требованиям журнала, индексируемого в Scopus и (или) Web of Science[\(приложение 2\).](#page-4-0) **Шаг 5.** Публикация научной статьи.

# **ПРИЛОЖЕНИЕ 1**

#### **1. Выбор научного журнала**

<span id="page-1-0"></span>Выбор научного журнала начинается на этапе сопоставления тематики исследования с тематическими направлениями журналов, сопоставления качественных характеристик статьи с характеристиками научного издания, оценки временных параметров журнала.

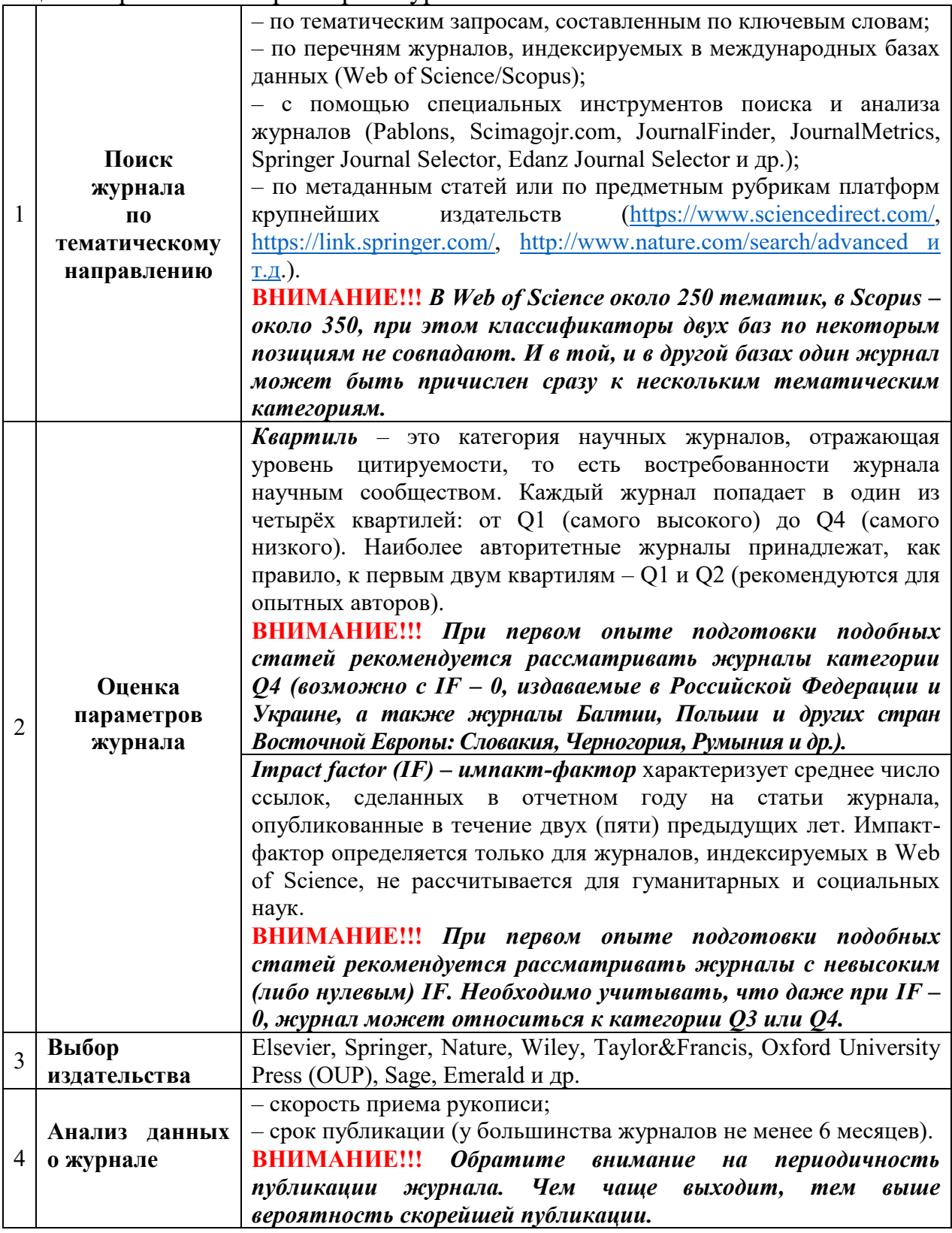

**2. Как найти импакт-фактор, SJR и квартиль журнала.**

**ВНИМАНИЕ!!!** Самый простой способ – обратиться к работникам библиотеки ВГУ имени П.М.Машерова.

### **При самостоятельной работе предлагается рассмотреть следующие варианты.**

### **В SCImago JR(Scopus):**

1. Зайти с любого компьютера <https://www.scimagojr.com/journalsearch.php>

2. Ввести в поисковом окне «SearchQuery – in Journal Title» полное название журнала либо часть названия, нажать кнопку Search.

3. Выбрать из числа найденных журналов нужный, кликнуть на него.

4. В появившемся профиле журнала указаны все его тематические категории (Subject Category) с соответствующими квартилями.

5. Показатель SJR за разные годы указан на графике (навести мышку на точку, соответствующую нужному году).

# **Для того чтобы найти ведущие журналы в своей тематической категории, нужно предпринять следующие шаги:**

#### **В SCImago JR** (Scopus):

1. Зайти с любого компьютера на сайт [https://www.scimagojr.com/journalrank.php.](https://www.scimagojr.com/journalrank.php)

2. Выбрать в выпадающем меню интересующую тематическую категорию (Subject Category), нажать кнопку Refresh.

3. Выпадет список журналов, ранжированных по величине SJR (в порядке убывания). Слева от показателя SJR отображается значок квартиля.

**В Elsevier Journal Finder** (бесплатный сервис издательства Elsevier): 1. Зайти на сайт <https://journalfinder.elsevier.com/>. В соответствующие поля ввести название своей статьи и аннотацию или реферат.

2. При необходимости, уточнить поиск, выбрав тематические отрасли (не более 3-х) и/или использовать фильтр «Limitto journal swith Open Access options» (для подачи публикации в журналы открытого доступа).

3. Нажать кнопку Find Journals.

**В Springer Journal Selector** (бесплатный сервис издательства Springer): 1. Зайти на [сайт.](http://www.springer.com/?SGWID=0-102-12-988548-0) В поле «Entery our abstract or article description» ввести аннотацию или реферат своей статьи.

2. Для уточнения поиска можно воспользоваться фильтрами «Only journals with an Impact Factor» и/или «Only journals with Open Access options». Нажать кнопку Find your target journal.

3. На открывшейся странице будет приведен перечень журналов с указанием значений импакт-фактора.

**В Edanz Journal Selector (**бесплатный сервис компании Edanz, содержит более 28 тыс. названий журналов):

1. Зайти на сайт [сайт.](https://www.edanzediting.com/journal-selector) В поле для поиска ввести необходимые параметры. Поиск может осуществляться по ключевым словам, ISSN, названию журнала или издательства, аннотации или реферату своей публикации.

2. На открывшейся странице будет приведён перечень журналов, с указанием значения импакт-фактора, а также информацией о наличии или отсутствии журнала в коллекции Science Citation Index Expanded (SCE) на платформе Web of Science или Scopus.

3. Результаты поиска можно сортировать по области деятельности, импактфактору, периодичности журнала и др.

# **БУДЬТЕ ОСТОРОЖНЫ!!!!!!**

## **3. Признаки недобросовестных изданий Scopus и Web of Science.**

 Журнал просит автора самостоятельно подготовить или получить от коллег рецензии на свой текст.

Название слишком широко охватывает научную сферу.

 Редакция предлагает агентские услуги, например, по подготовке платных рецензий (сюда не относятся легальные услуги, такие как перевод, редактирование или техническая подготовка рукописи).

 Журнал рассылает спам с предложением опубликоваться в кратчайшие сроки (2–3 дня, неделю и т.п.).

 Журнал указывает о себе недостоверную информацию (например, о включении в базы данных Scopus и Web of Science), приводит ложные индексы цитирования, несуществующие или несущественные показатели, не указывает ISSN.

 Журнал предлагает повысить научный уровень статьи силами редакции («публикация под ключ»).

 Журнал скрывает имена и фамилии своих сотрудников, экспертов, членов редколлегии.

 Журнал предлагает услуги по манипуляции с цитированием, увеличение наукометрических показателей, включая избыточное самоцитирование; занимается продажей соавторства.

 Критически высокий объём текстов в номере (от 40 и более статей), критически низкий объём статьи – около 3–4 страниц.

Журнал самостоятельно по e-mail предлагает свои услуги.

### **4. Полезные ссылки по поиску журналов в Scopusи Web of Science.**

• [Поиск журналов в Web](http://wokinfo.com/media/pdf/russia_wos_jcr_search.pdf) of Science и Journal Citation Reports – практическое [пособие](http://wokinfo.com/media/pdf/russia_wos_jcr_search.pdf)

- Перечень [индексируемых журналов в WoS](http://ip-science.thomsonreuters.com/mjl/#journal_lists)
- Перечень журналов ВАК [Республики Беларусь 2020](https://vak.gov.by/node/5407)

 [Перечень журналов Российской Федерации](https://vak.minobrnauki.gov.ru/uploader/loader?type=19&name=3408291001&f=3728), индексируемых Scopus и Web of [Science](https://vak.minobrnauki.gov.ru/uploader/loader?type=19&name=3408291001&f=3728)

- [Перечень журналов Украины](https://openscience.in.ua/ua-journals), индексируемых Scopus и Web of Science
- [Списки недобросовестных издательств, журналов](http://shkola.neicon.ru/dopy/71-etika-nauchnykh-publikatsij/395-spiski-dzheffri-billa-jeffrey-beall-s-lists-nedobrosovestnykh-izdatelstv-zhurnalov-i-drugikh-nedobrosovestnykh-organizatsij-2016-goda)
- [Информация об этике публикации и политике изданий](http://www.sherpa.ac.uk/romeo/search.php?source=journal&sourceid=28396&la=en&fIDnum=%7C&mode=simple)

# **ПРИЛОЖЕНИЕ 2**

#### **2. Подготовка научной статьи по требованиям журнала**

Примерная структура статьи в журнале, индексируемом Scopus и Web of Science.

<span id="page-4-0"></span>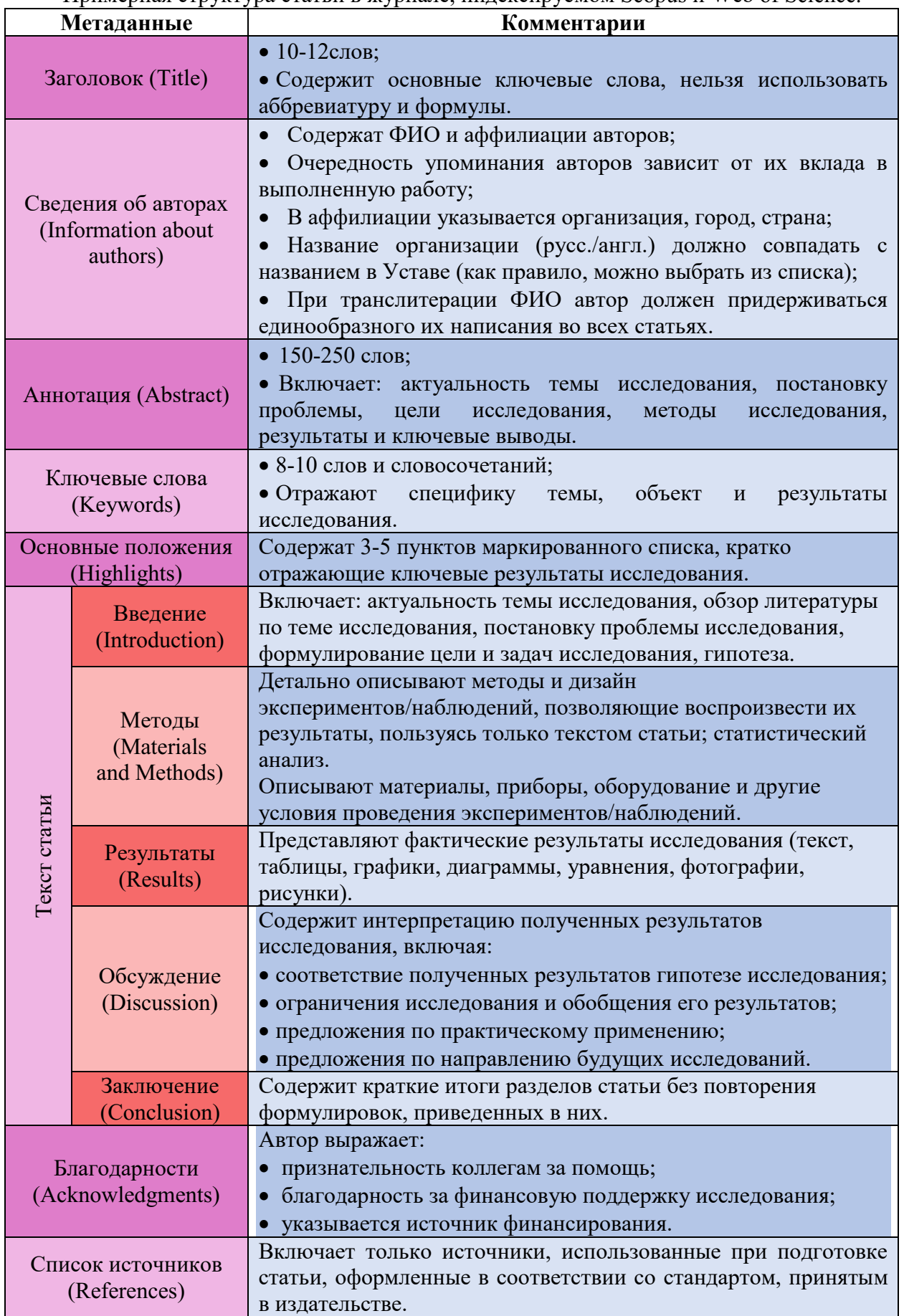

# **Требования журналов крупных издательств**

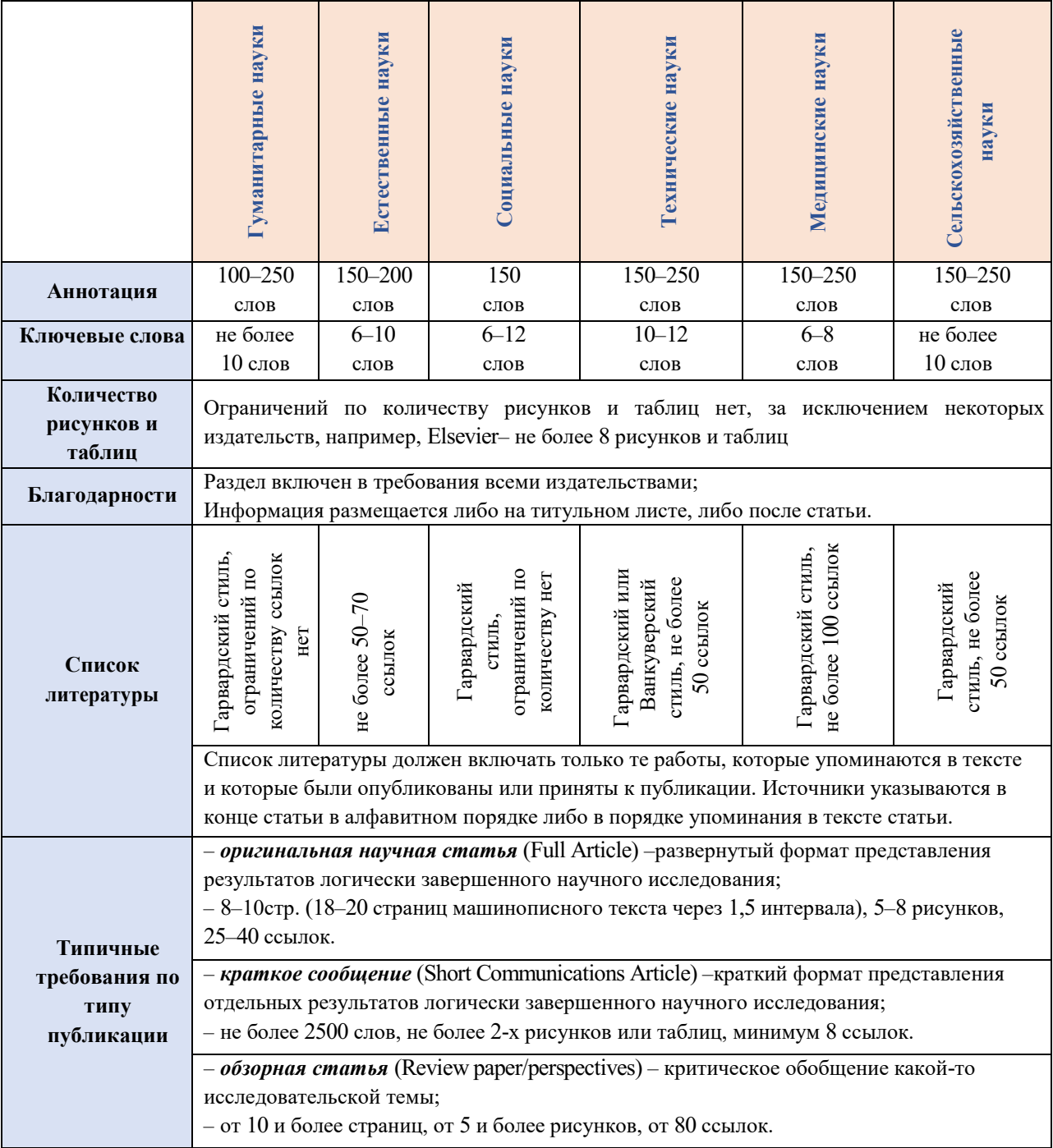